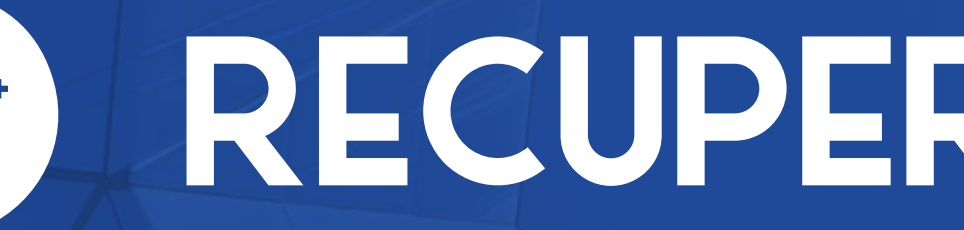

# **CO RECUPERO PASSWORD**

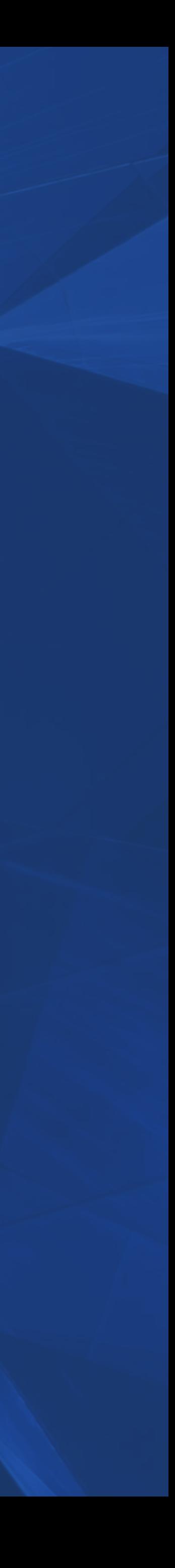

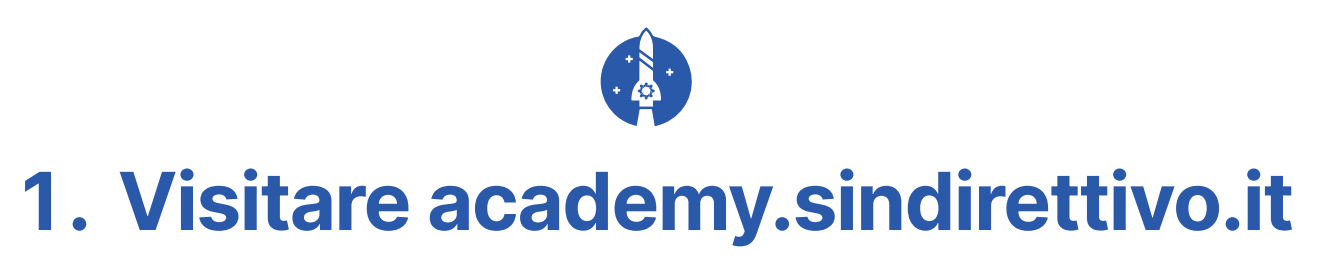

L'utente, cliccando sul pulsante evidenziato, può iniziare il processo di login o recupero password.

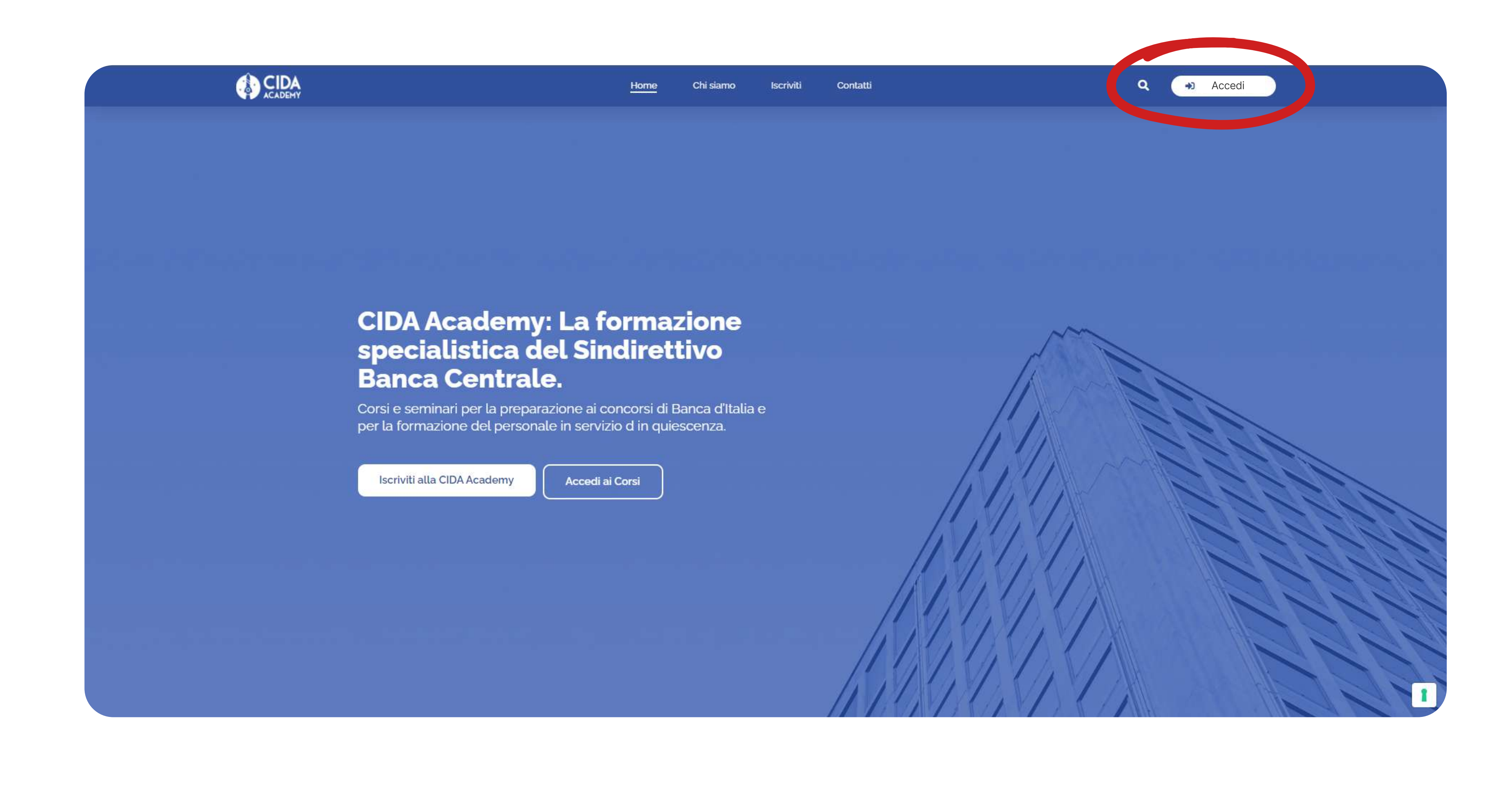

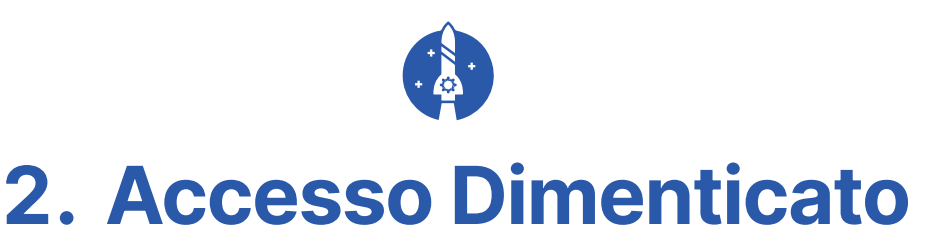

Iscriviti alla CIDA Academy

L'utente, cliccando sul pulsante evidenziato, può iniziare il processo di recupero password.

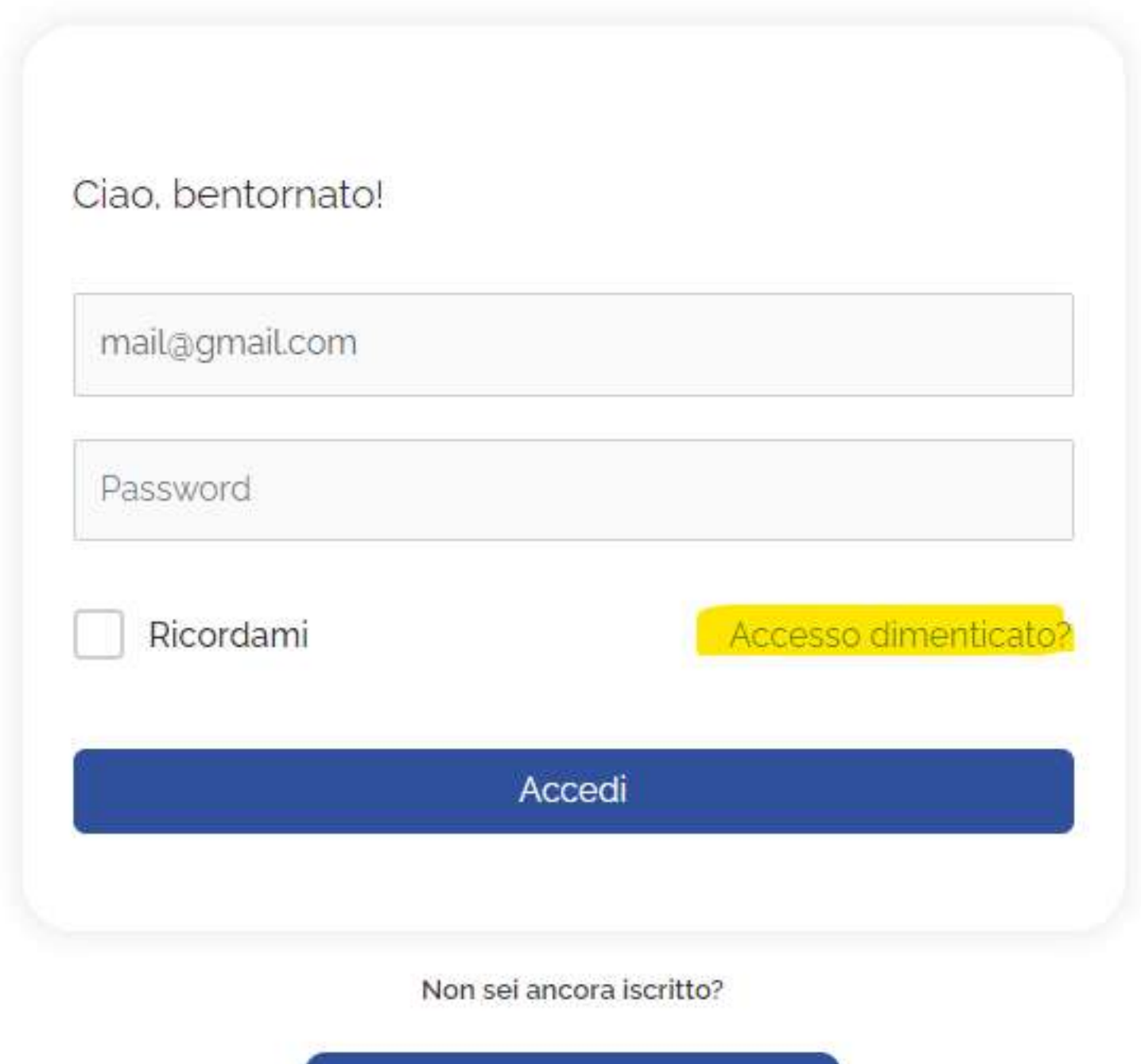

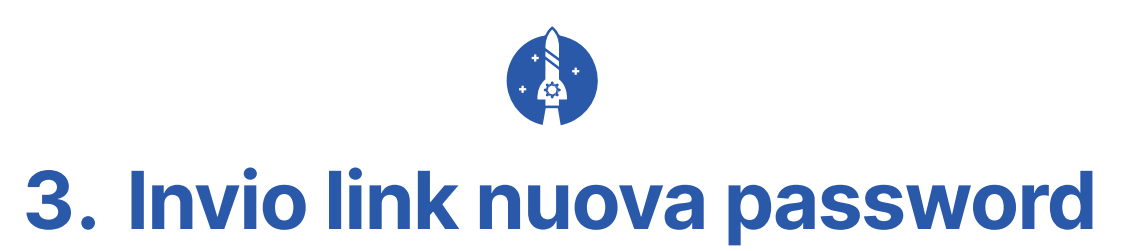

L'utente, inserendo il proprio indirizzo email, può richiedere l'invio di un link per reimpostare la password.

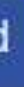

Hai perso la tua password? Inserisci il tuo nome utente o il tuo indirizzo email. Riceverai tramite email un link per creare una nuova password.

Nome utente o email

Reimposta la password

L'utente, inserendo il proprio indirizzo email, può richiedere l'invio di un link per reimpostare la password.

## Richiesta di reimpostazione password per CIDA Academy

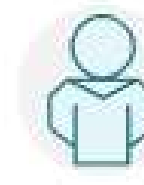

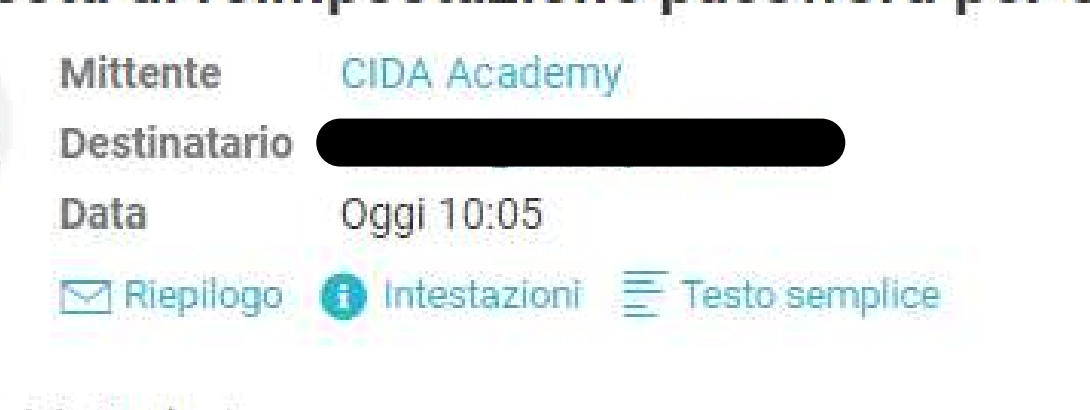

Ciao FabrizioStudente,

Qualcuno ha richiesto una nuova password per il seguente account su CIDA Academy:

Nome utente: FabrizioStudente

Se non hai effettuato questa richiesta, ignora questa email. Se intendi procedere:

Fai clic qui per reimpostare la tua password

Grazie per aver letto.

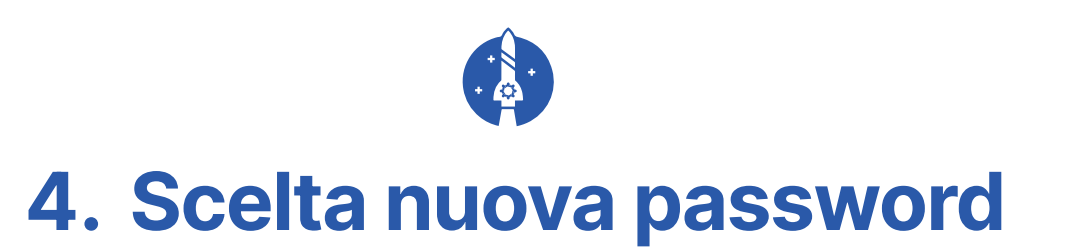

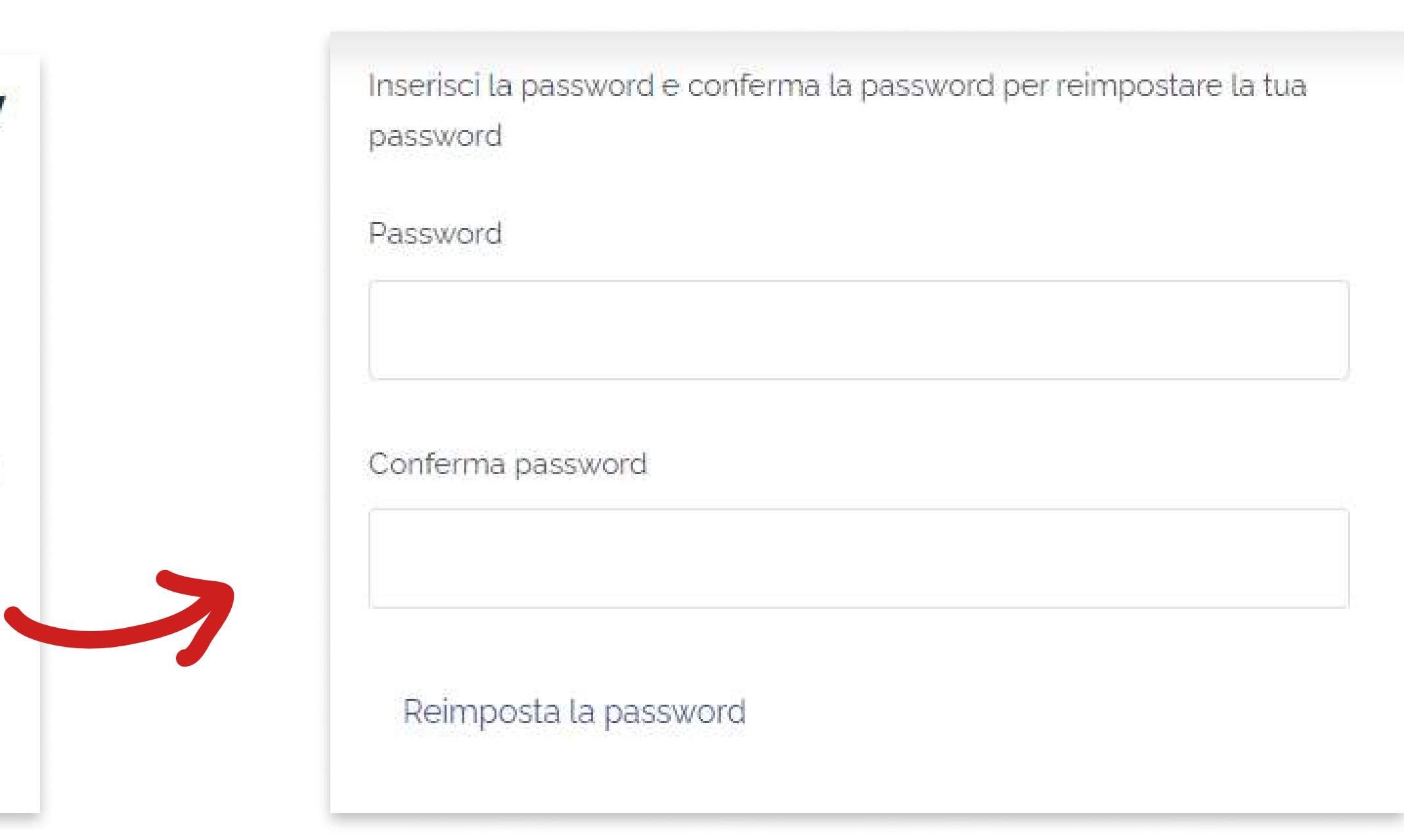